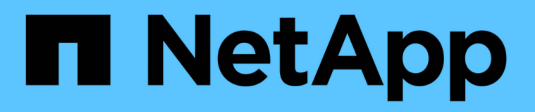

# **Hôtes et clusters hôtes**

SANtricity 11.7

NetApp February 12, 2024

This PDF was generated from https://docs.netapp.com/fr-fr/e-series-santricity-117/sm-storage/overviewhosts.html on February 12, 2024. Always check docs.netapp.com for the latest.

# **Sommaire**

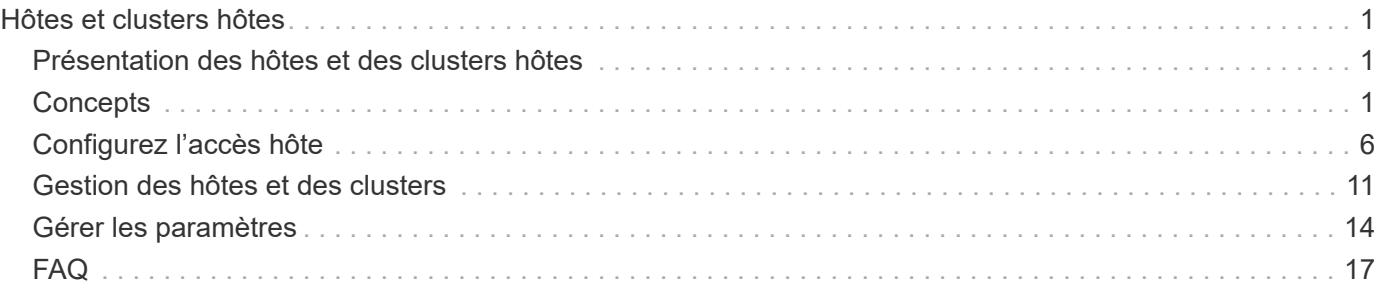

# <span id="page-2-0"></span>**Hôtes et clusters hôtes**

# <span id="page-2-1"></span>**Présentation des hôtes et des clusters hôtes**

Vous pouvez configurer les hôtes et les clusters hôtes, qui définissent les connexions entre la baie de stockage et les serveurs de données.

# **Qu'est-ce que les hôtes et les clusters hôtes ?**

Un *host* est un serveur qui envoie des E/S à un volume situé sur une baie de stockage. Un \_cluster\_hôte est un groupe d'hôtes, que vous pouvez créer pour affecter les mêmes volumes à plusieurs hôtes.

En savoir plus :

- ["Terminologie hôte"](#page-3-0)
- ["Accéder aux volumes"](#page-6-0)
- ["Nombre maximal de LUN"](#page-6-1)

## **Comment configurer des hôtes et des clusters hôtes ?**

Pour définir des connexions hôte, vous pouvez soit autoriser un agent de contexte hôte (HCA) à détecter automatiquement les hôtes, soit accéder au **Storage › hosts** pour configurer manuellement l'hôte. Si vous souhaitez que deux hôtes ou plus partagent l'accès au même ensemble de volumes, vous pouvez alors définir un cluster et affecter les volumes à ce cluster.

En savoir plus :

- ["Création automatique ou manuelle des hôtes"](#page-5-0)
- ["Mode d'affectation des volumes aux hôtes et aux clusters hôtes"](#page-5-1)
- ["Workflow pour la création d'hôtes et l'affectation de volumes"](#page-4-0)
- ["Créer l'hôte automatiquement"](#page-7-1)
- ["Créer l'hôte manuellement"](#page-8-0)
- ["Création d'un cluster hôte"](#page-10-0)
- ["Attribuez des volumes aux hôtes"](#page-11-0)

## **Informations associées**

En savoir plus sur les tâches liées aux hôtes :

- ["Définir l'équilibrage automatique de la charge"](https://docs.netapp.com/fr-fr/e-series-santricity-117/sm-settings/set-automatic-load-balancing.html)
- ["Définissez les rapports sur la connectivité hôte"](#page-15-1)
- ["Modifier le type d'hôte par défaut"](#page-13-0)

# <span id="page-2-2"></span>**Concepts**

# <span id="page-3-0"></span>**Terminologie hôte**

Découvrez comment les conditions générales d'hôtes s'appliquent à votre baie de stockage.

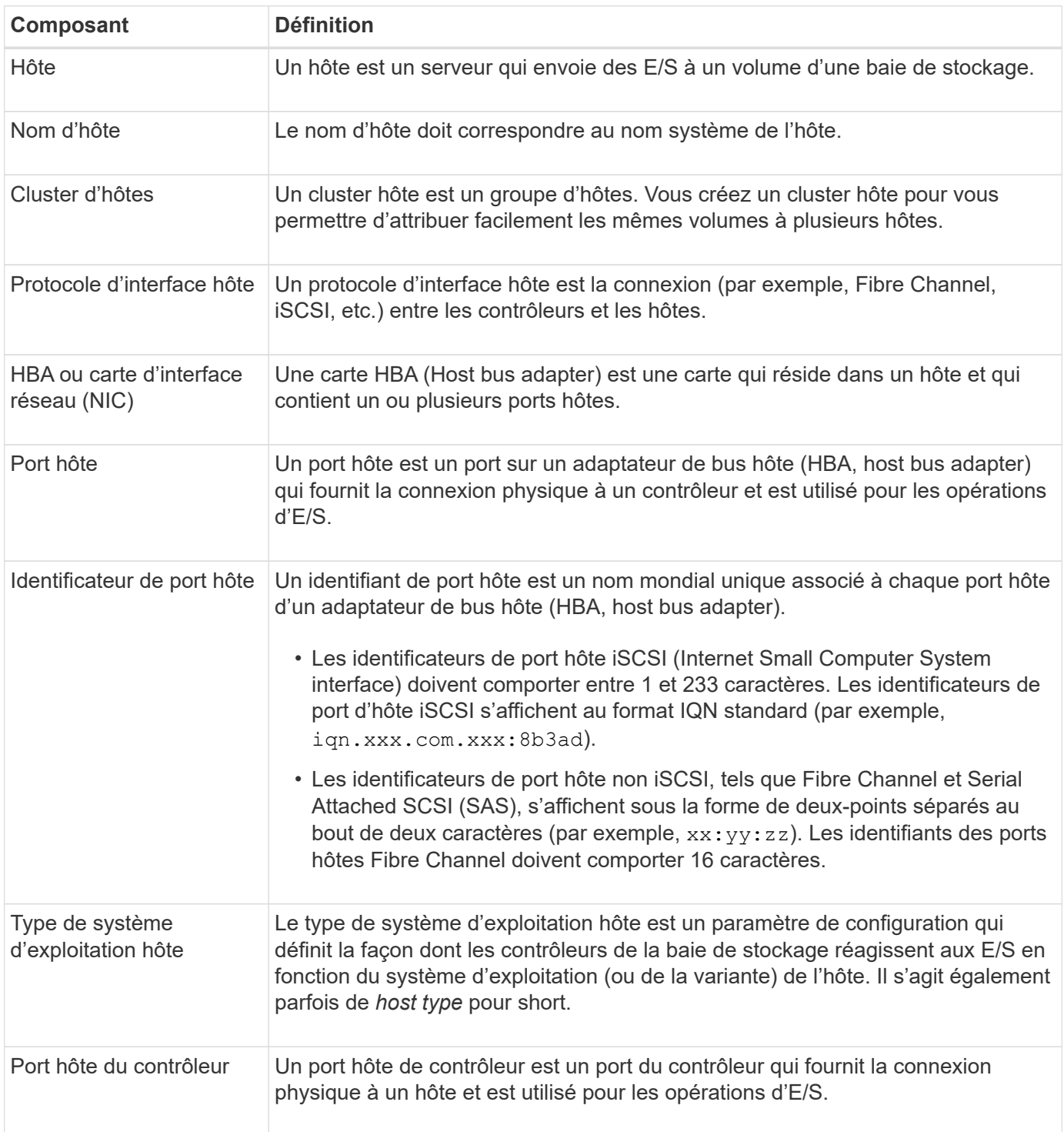

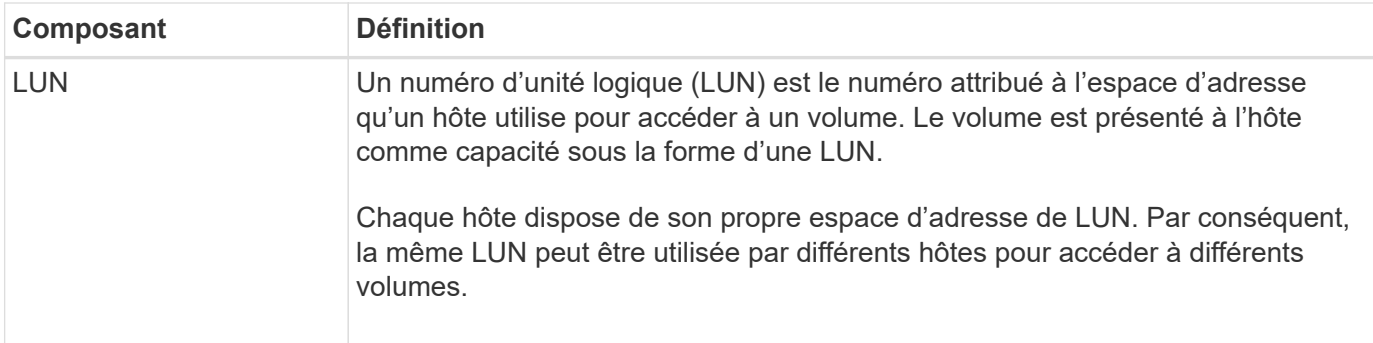

## <span id="page-4-0"></span>**Workflow pour la création d'hôtes et l'affectation de volumes**

La figure suivante montre comment configurer l'accès hôte.

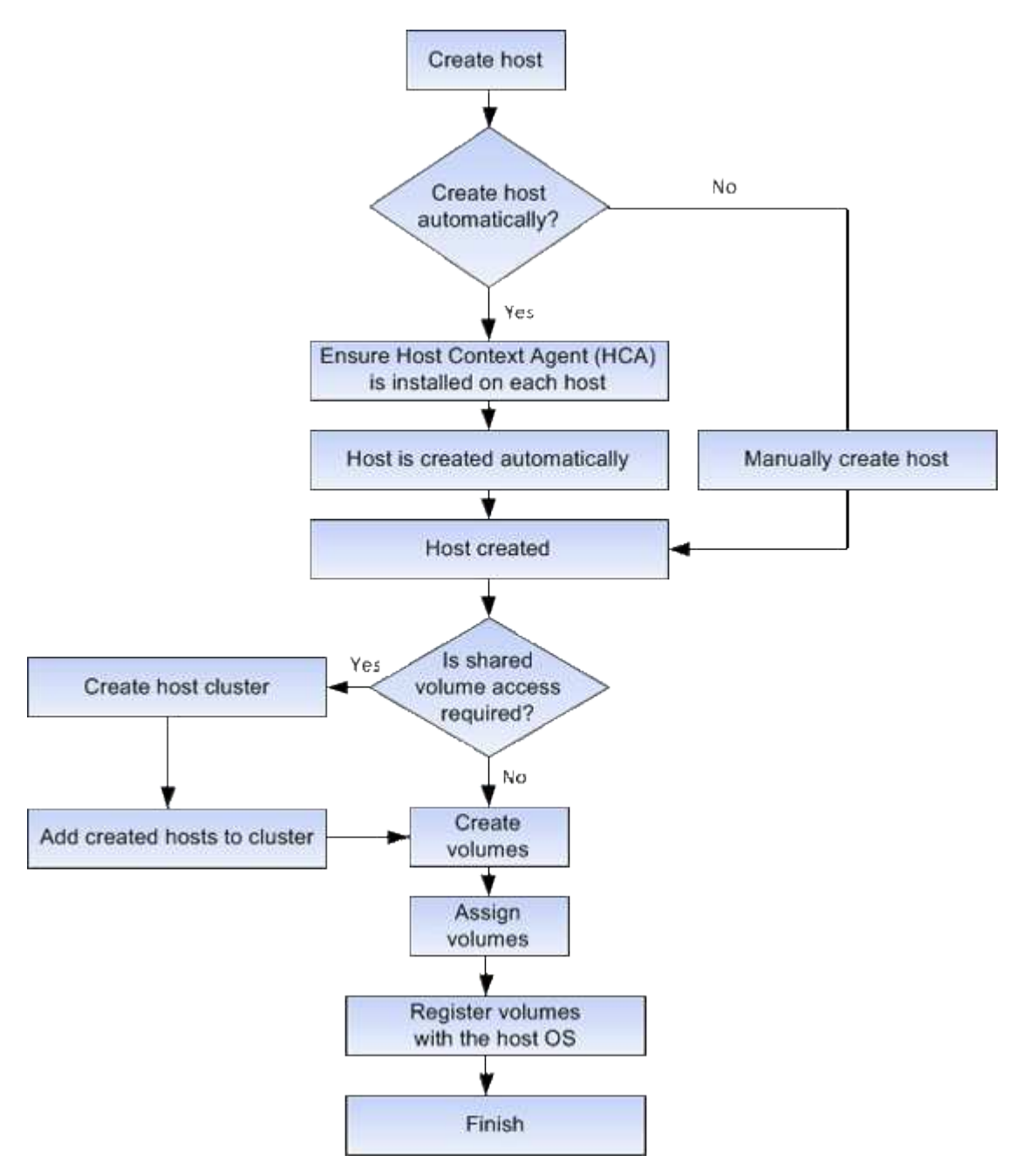

## <span id="page-5-0"></span>**Création automatique ou manuelle des hôtes**

La création d'un hôte est l'une des étapes requises pour permettre à la baie de stockage de savoir quels hôtes lui sont connectés et d'autoriser l'accès E/S aux volumes. Vous pouvez créer un hôte automatiquement ou manuellement.

## **Création automatique**

La création automatique d'hôte pour les hôtes basés sur SCSI (et non sur NVMe-of) est initiée par l'agent HCA (Host Context Agent). Le HCA est un utilitaire que vous pouvez installer sur chaque hôte connecté à la matrice de stockage. Chaque hôte sur lequel le HCA est installé transmet ses informations de configuration aux contrôleurs de la matrice de stockage via le chemin d'E/S. En fonction des informations sur l'hôte, les contrôleurs créent automatiquement l'hôte et les ports hôtes associés et définissent le type d'hôte. Si nécessaire, vous pouvez apporter des modifications supplémentaires à la configuration de l'hôte à l'aide de System Manager.

Une fois que l'HCA a effectué sa détection automatique, l'hôte s'affiche automatiquement dans la page hôtes avec les attributs suivants :

- Nom d'hôte dérivé du nom système de l'hôte.
- Les ports d'identifiant hôte associés à l'hôte.
- Type de système d'exploitation hôte de l'hôte.

Les hôtes sont créés en tant qu'hôtes autonomes ; le HCA ne crée pas ou n'ajoute pas automatiquement aux clusters hôtes.

### **Création manuelle**

Vous pouvez créer manuellement un hôte pour l'une des raisons suivantes :

- 1. Vous avez choisi de ne pas installer l'utilitaire HCA sur vos hôtes.
- 2. Vous voulez vous assurer que les identificateurs de port hôte détectés par les contrôleurs de la matrice de stockage sont correctement associés aux hôtes.

Lors de la création manuelle d'un hôte, vous associez des identificateurs de port hôte en les sélectionnant dans une liste ou en les saisissant manuellement. Une fois que vous avez créé un hôte, vous pouvez lui attribuer des volumes ou l'ajouter à un cluster hôte si vous prévoyez de partager l'accès aux volumes.

## <span id="page-5-1"></span>**Mode d'affectation des volumes aux hôtes et aux clusters hôtes**

Pour qu'un hôte ou un cluster hôte puisse envoyer les E/S à un volume, vous devez affecter le volume à l'hôte ou au cluster hôte.

Vous pouvez sélectionner un hôte ou un cluster hôte lors de la création d'un volume ou attribuer ultérieurement un volume à un hôte ou à un cluster hôte. Un cluster hôte est un groupe d'hôtes. Vous créez un cluster hôte pour vous permettre d'attribuer facilement les mêmes volumes à plusieurs hôtes.

L'affectation de volumes à des hôtes est flexible, ce qui vous permet de répondre à vos besoins de stockage spécifiques.

• **Hôte autonome, ne faisant pas partie d'un cluster hôte** — vous pouvez affecter un volume à un hôte individuel. Le volume n'est accessible que par un seul hôte.

- **Cluster hôte** vous pouvez affecter un volume à un cluster hôte. Il est possible d'accéder au volume par tous les hôtes du cluster hôte.
- **Hôte dans un cluster hôte** vous pouvez affecter un volume à un hôte individuel qui fait partie d'un cluster hôte. Même si l'hôte fait partie d'un cluster hôte, celui-ci est uniquement accessible par l'hôte individuel, et non par les autres hôtes du cluster hôte.

Lorsque des volumes sont créés, des LUN (Logical Unit Numbers) sont automatiquement attribuées. La LUN sert de « adresse » entre l'hôte et le contrôleur au cours des opérations d'E/S. Vous pouvez modifier les LUN après la création du volume.

## <span id="page-6-0"></span>**Accéder aux volumes**

Un volume d'accès est un volume configuré en usine sur la matrice de stockage utilisé pour la communication avec la matrice de stockage et l'hôte via la connexion E/S de l'hôte. Le volume d'accès requiert un numéro d'unité logique (LUN).

Le volume d'accès est utilisé dans deux instances :

- **Création automatique d'hôte** le volume d'accès est utilisé par l'utilitaire HCA (Host Context Agent) pour transmettre les informations d'hôte (nom, ports, type d'hôte) à System Manager pour la création automatique d'hôte.
- **Gestion intrabande** le volume d'accès est utilisé pour une connexion intrabande pour gérer la matrice de stockage. Cette opération ne peut être effectuée que si vous gérez la baie de stockage à l'aide de l'interface de ligne de commande.

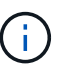

La gestion intrabande n'est pas disponible pour les systèmes de stockage EF600 ou EF300.

Un volume d'accès est automatiquement créé lors de la première affectation d'un volume à un hôte. Par exemple, si vous affectez Volume\_1 et Volume\_2 à un hôte, trois volumes (Volume\_1, Volume\_2 et Access) s'affichent lorsque vous affichez les résultats de cette affectation.

Si vous n'êtes pas en train de créer automatiquement des hôtes ou de gérer une baie de stockage en bande avec l'interface de ligne de commande, vous n'avez pas besoin du volume d'accès et vous pouvez libérer la LUN en supprimant le volume d'accès. Cette action supprime l'affectation de volume à LUN ainsi que toutes les connexions de gestion intrabande avec l'hôte.

## <span id="page-6-1"></span>**Nombre maximal de LUN**

La baie de stockage dispose d'un nombre maximum de LUN (Logical Unit Numbers) pouvant être utilisées pour chaque hôte.

Le nombre maximum dépend du système d'exploitation de l'hôte. La baie de stockage assure le suivi du nombre de LUN utilisées. Si vous tentez d'attribuer un volume à un hôte dépassant le nombre maximal de LUN, l'hôte ne peut pas accéder au volume.

## **Type de système d'exploitation hôte par défaut**

Le type d'hôte par défaut est utilisé par la matrice de stockage lorsque les hôtes sont connectés initialement. Elle définit la façon dont les contrôleurs de la baie de stockage fonctionnent avec le système d'exploitation de l'hôte lors de l'accès aux volumes.

Vous pouvez modifier le type d'hôte s'il est nécessaire de modifier le mode de fonctionnement de la matrice de stockage par rapport aux hôtes qui y sont connectés. En général, vous modifiez le type d'hôte par défaut avant de connecter les hôtes à la baie de stockage ou lorsque vous connectez des hôtes supplémentaires.

Tenez compte des recommandations suivantes :

- Si tous les hôtes que vous prévoyez de vous connecter à la baie de stockage ont le même système d'exploitation (environnement hôte homogène), modifiez le type d'hôte pour qu'il corresponde au système d'exploitation.
- Si vous prévoyez de vous connecter à la baie de stockage (environnement hôte hétérogène), modifiez le type d'hôte pour qu'il corresponde à la majorité des systèmes d'exploitation des hôtes.

Par exemple, si vous connectez huit hôtes différents à la baie de stockage et que six de ces hôtes exécutent un système d'exploitation Windows, vous devez sélectionner Windows comme type de système d'exploitation hôte par défaut.

• Si la majorité des hôtes connectés ont un mélange de différents systèmes d'exploitation, définissez le type d'hôte sur usine par défaut.

Par exemple, si vous connectez huit hôtes différents à la baie de stockage et que deux de ces hôtes exécutent un système d'exploitation Windows, trois exécutent le système d'exploitation VMware, Trois autres systèmes exécutent un système d'exploitation Linux. Vous devez sélectionner Factory Default comme type de système d'exploitation hôte par défaut.

# <span id="page-7-0"></span>**Configurez l'accès hôte**

## <span id="page-7-1"></span>**Créer l'hôte automatiquement**

Vous pouvez autoriser l'agent HCA (Host Context Agent) à détecter automatiquement les hôtes, puis vérifier que les informations sont correctes. La création d'un hôte est l'une des étapes requises pour permettre à la baie de stockage de savoir quels hôtes lui sont connectés et d'autoriser l'accès E/S aux volumes.

### **Avant de commencer**

Assurez-vous que l'agent HCA (Host Context Agent) est installé et exécuté sur chaque hôte connecté à la matrice de stockage. Les hôtes sur lesquels HCA est installé et connecté à la matrice de stockage sont créés automatiquement. Pour installer le HCA, installez le gestionnaire de stockage SANtricity sur l'hôte et sélectionnez l'option hôte. Le HCA n'est pas disponible sur tous les systèmes d'exploitation pris en charge. S'il n'est pas disponible, vous devez créer l'hôte manuellement.

### **Étapes**

1. Sélectionnez **Storage › hosts**.

Le tableau répertorie les hôtes créés automatiquement.

2. Vérifiez que les informations fournies par l'HCA sont correctes (nom, type d'hôte, identifiants de port hôte).

Si vous devez modifier l'une des informations, sélectionnez l'hôte, puis cliquez sur **Afficher/Modifier les paramètres**.

3. **Facultatif:** si vous souhaitez que l'hôte créé automatiquement soit dans un cluster, créez un cluster hôte et ajoutez l'hôte ou les hôtes.

## **Résultats**

Après la création automatique d'un hôte, le système affiche les éléments suivants dans la table des mosaïques hôtes :

- Nom d'hôte dérivé du nom système de l'hôte.
- Les ports d'identifiant hôte associés à l'hôte.
- Type de système d'exploitation hôte de l'hôte.

## <span id="page-8-0"></span>**Créer l'hôte manuellement**

Pour les hôtes qui ne peuvent pas être découverts automatiquement, vous pouvez créer manuellement un hôte. La création d'un hôte est l'une des étapes requises pour permettre à la baie de stockage de savoir quels hôtes lui sont connectés et d'autoriser l'accès E/S aux volumes.

## **Description de la tâche**

Tenez compte des consignes suivantes lorsque vous créez un hôte :

- Vous devez définir les ports d'identificateur d'hôte associés à l'hôte.
- Assurez-vous de fournir le même nom que le nom de système attribué à l'hôte.
- Cette opération n'a pas de succès si le nom que vous choisissez est déjà utilisé.
- La longueur du nom ne doit pas dépasser 30 caractères.

## **Étapes**

- 1. Sélectionnez **Storage › hosts**.
- 2. Cliquez sur menu:Créer [hôte].

La boîte de dialogue Créer un hôte s'affiche.

3. Sélectionnez les paramètres de l'hôte, le cas échéant.

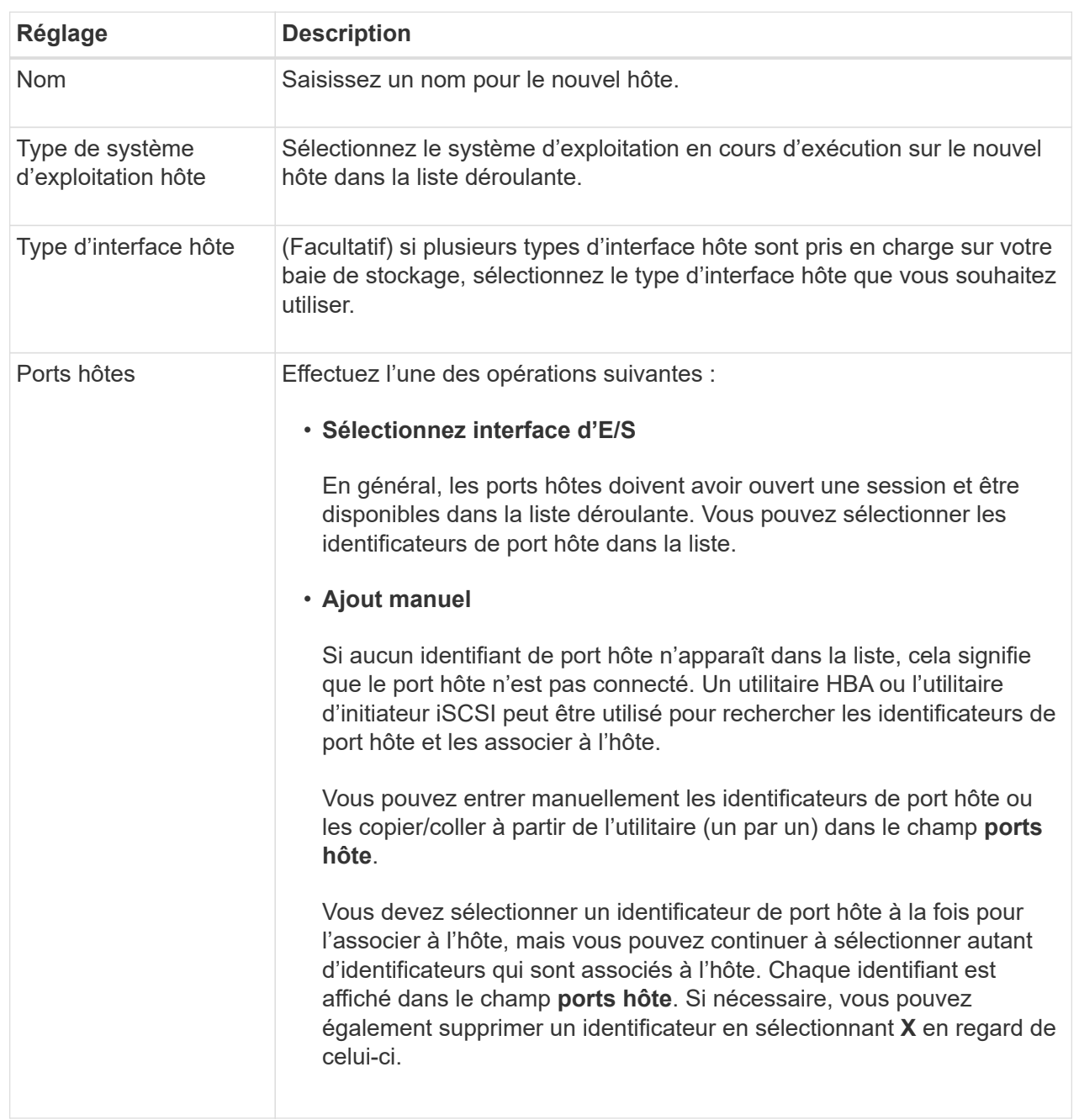

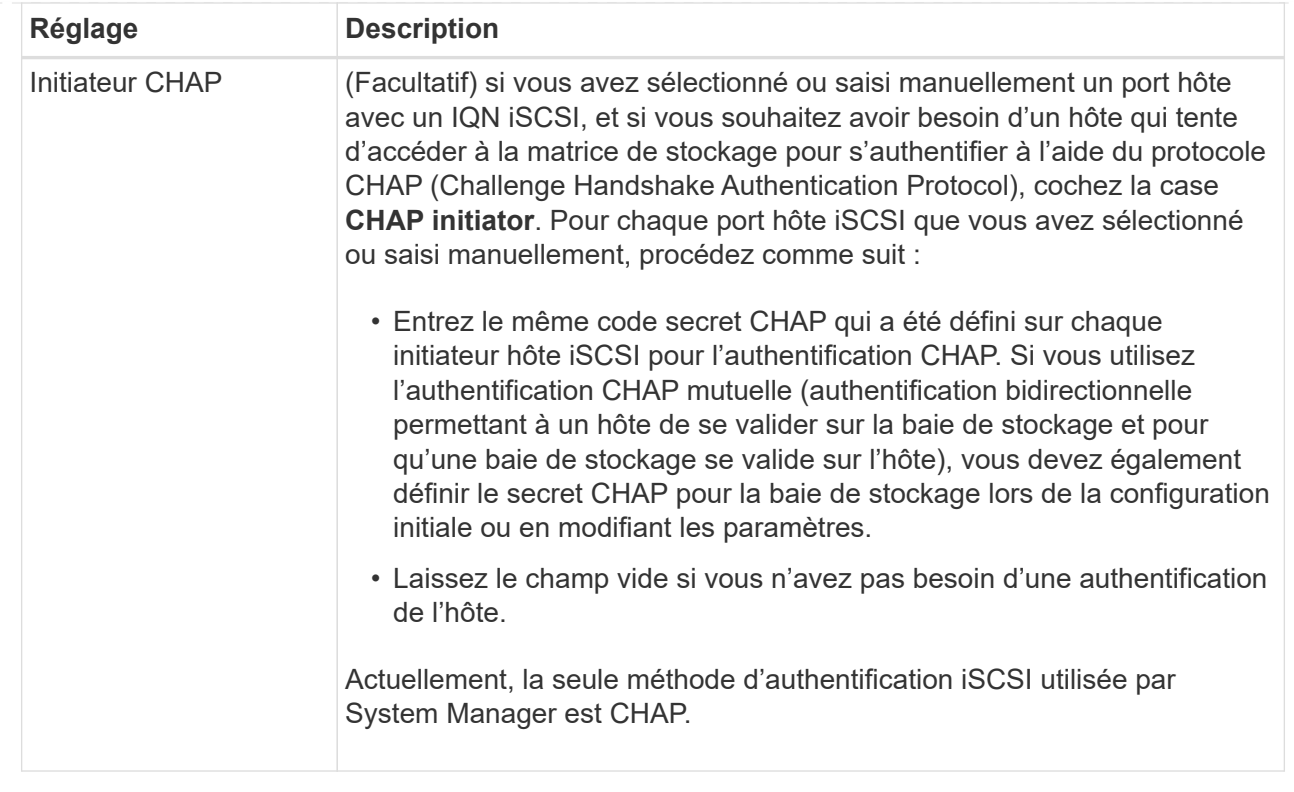

### 4. Cliquez sur **Créer**.

### **Résultats**

Une fois l'hôte créé, le système crée un nom par défaut pour chaque port hôte configuré pour l'hôte (libellé utilisateur).

L'alias par défaut est <Hostname Port Number>. Par exemple, l'alias par défaut du premier port créé pour host IPT is IPT\_1.

## <span id="page-10-0"></span>**Création d'un cluster hôte**

Vous créez un cluster hôte alors que deux hôtes ou plus requièrent l'accès E/S aux mêmes volumes.

### **Description de la tâche**

Notez les consignes suivantes lorsque vous créez un cluster hôte :

- Cette opération ne démarre que si la création du cluster comporte au moins deux hôtes.
- Les hôtes des clusters hôtes peuvent disposer de différents systèmes d'exploitation (hétérogènes).
- Les hôtes NVMe des clusters hôtes ne peuvent pas être combinés avec des hôtes non NVMe.
- Pour créer un volume activé pour Data assurance (DA), la connexion hôte que vous prévoyez d'utiliser doit prendre en charge DA.

Si l'une des connexions hôte sur les contrôleurs de votre matrice de stockage ne prend pas en charge DA, les hôtes associés ne peuvent pas accéder aux données sur les volumes DA.

• Cette opération n'a pas de succès si le nom que vous choisissez est déjà utilisé.

• La longueur du nom ne doit pas dépasser 30 caractères.

### **Étapes**

- 1. Sélectionnez **Storage › hosts**.
- 2. Sélectionnez **Create › Host Cluster**.

La boîte de dialogue Créer un cluster hôte s'affiche.

3. Sélectionnez les paramètres du cluster hôte selon les besoins.

#### **Détails du champ**

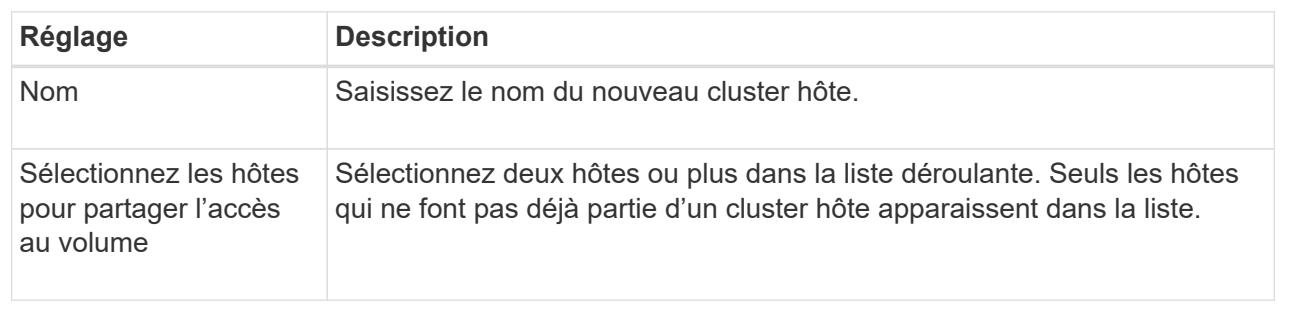

#### 4. Cliquez sur **Créer**.

Si les hôtes sélectionnés sont connectés à des types d'interface qui ont différentes capacités d'assurance de données (DA), une boîte de dialogue s'affiche avec le message indiquant que DA sera indisponible sur le cluster hôte. Cette indisponibilité empêche l'ajout de volumes DA au cluster hôte. Sélectionnez **Oui** pour continuer ou **non** pour annuler.

DA augmente l'intégrité des données dans l'ensemble du système de stockage. DA permet à la matrice de stockage de vérifier si des erreurs peuvent se produire lorsque des données sont déplacées entre les hôtes et les lecteurs. L'utilisation de DA pour le nouveau volume garantit la détection de toute erreur.

### **Résultats**

Le nouveau cluster hôte apparaît dans le tableau, avec les hôtes affectés dans les lignes en dessous.

## <span id="page-11-0"></span>**Attribuez des volumes aux hôtes**

Vous devez affecter un volume à un hôte ou à un cluster hôte afin qu'il puisse être utilisé pour les opérations d'E/S. Cette affectation permet à un hôte ou un cluster hôte d'accéder à un ou plusieurs volumes d'une baie de stockage.

### **Description de la tâche**

Suivez ces instructions à l'esprit lorsque vous attribuez des volumes aux hôtes :

- Vous ne pouvez affecter un volume qu'à un seul hôte ou cluster hôte à la fois.
- Les volumes affectés sont partagés entre les contrôleurs de la baie de stockage.
- Le même numéro d'unité logique (LUN) ne peut pas être utilisé deux fois par un hôte ou un cluster hôte pour accéder à un volume. Vous devez utiliser une LUN unique.
- Pour les nouveaux groupes de volumes, si vous attendez que tous les volumes soient créés et initialisés

avant de les affecter à un hôte, la durée d'initialisation du volume est réduite. N'oubliez pas qu'une fois qu'un volume associé au groupe de volumes est mappé, *All* volumes repassera à l'initialisation plus lente. Vous pouvez vérifier la progression de l'initialisation à partir du menu : Accueil [opérations en cours].

L'assignation d'un volume échoue dans les conditions suivantes :

- Tous les volumes sont affectés.
- Le volume est déjà affecté à un autre hôte ou cluster hôte.

La possibilité d'attribuer un volume n'est pas disponible dans les conditions suivantes :

- Aucun hôte ou cluster hôte valide n'existe.
- Aucun identifiant de port hôte n'a été défini pour l'hôte.
- Toutes les affectations de volume ont été définies.

Tous les volumes non affectés sont affichés pendant cette tâche, mais les fonctions des hôtes avec ou sans Data assurance (DA) s'appliquent comme suit :

- Pour un hôte compatible DA, vous pouvez sélectionner des volumes qui sont soit activés DA, soit non activés DA.
- Pour un hôte qui n'est pas compatible DA, si vous sélectionnez un volume qui est activé DA, un avertissement indique que le système doit automatiquement désactiver DA sur le volume avant d'affecter le volume à l'hôte.

#### **Étapes**

- 1. Sélectionnez **Storage › hosts**.
- 2. Sélectionnez l'hôte ou le cluster hôte auquel vous souhaitez affecter des volumes, puis cliquez sur **attribuer des volumes**.

Une boîte de dialogue s'affiche et répertorie tous les volumes pouvant être affectés. Vous pouvez trier n'importe quelle colonne ou saisir quelque chose dans la case **Filter** pour faciliter la recherche de volumes particuliers.

- 3. Cochez la case en regard de chaque volume que vous souhaitez attribuer ou cochez la case de l'en-tête du tableau pour sélectionner tous les volumes.
- 4. Cliquez sur **attribuer** pour terminer l'opération.

### **Résultats**

Après avoir attribué un ou plusieurs volumes à un hôte ou à un cluster hôte, le système effectue les opérations suivantes :

- Le volume affecté reçoit le prochain numéro de LUN disponible. L'hôte utilise le numéro de LUN pour accéder au volume.
- Le nom de volume fourni par l'utilisateur apparaît dans les listes de volumes associées à l'hôte. Le cas échéant, le volume d'accès configuré en usine apparaît également dans les listes de volumes associées à l'hôte.

# <span id="page-12-0"></span>**Gestion des hôtes et des clusters**

## <span id="page-13-0"></span>**Modifier le type d'hôte par défaut**

Utilisez le paramètre Modifier le système d'exploitation hôte par défaut pour modifier le type d'hôte par défaut au niveau de la matrice de stockage. En général, vous modifiez le type d'hôte par défaut avant de connecter les hôtes à la baie de stockage ou lorsque vous connectez des hôtes supplémentaires.

### **Description de la tâche**

Tenez compte des recommandations suivantes :

- Si tous les hôtes que vous prévoyez de vous connecter à la baie de stockage ont le même système d'exploitation (environnement hôte homogène), modifiez le type d'hôte pour qu'il corresponde au système d'exploitation.
- Si vous prévoyez de vous connecter à la baie de stockage (environnement hôte hétérogène), modifiez le type d'hôte pour qu'il corresponde à la majorité des systèmes d'exploitation des hôtes.

Par exemple, si vous connectez huit hôtes différents à la baie de stockage et que six de ces hôtes exécutent un système d'exploitation Windows, vous devez sélectionner Windows comme type de système d'exploitation hôte par défaut.

• Si la majorité des hôtes connectés ont un mélange de différents systèmes d'exploitation, définissez le type d'hôte sur usine par défaut.

Par exemple, si vous connectez huit hôtes différents à la baie de stockage et que deux de ces hôtes exécutent un système d'exploitation Windows, trois exécutent le système d'exploitation VMware, Trois autres systèmes exécutent un système d'exploitation Linux. Vous devez sélectionner Factory Default comme type de système d'exploitation hôte par défaut.

## **Étapes**

- 1. Sélectionnez **Paramètres › système**.
- 2. Faites défiler jusqu'à **Paramètres supplémentaires**, puis cliquez sur **Modifier le type de système d'exploitation hôte par défaut**.
- 3. Sélectionnez le type de système d'exploitation hôte que vous souhaitez utiliser par défaut.
- 4. Cliquez sur **Modifier**.

## **Annuler l'attribution des volumes**

Annulez l'affectation des volumes des hôtes ou des clusters hôtes si vous ne avez plus besoin d'accéder aux E/S à ce volume depuis l'hôte ou le cluster hôte.

### **Description de la tâche**

Gardez ces directives à l'esprit lorsque vous déassigner un volume :

- Si vous supprimez le dernier volume affecté d'un cluster hôte et que le cluster hôte dispose également d'hôtes avec des volumes affectés spécifiques, assurez-vous de supprimer ou de déplacer ces affectations avant de supprimer la dernière affectation pour le cluster hôte.
- Si un cluster hôte, un hôte ou un port hôte est affecté à un volume enregistré sur le système d'exploitation, vous devez effacer cet enregistrement avant de pouvoir supprimer ces nœuds.

## **Étapes**

- 1. Sélectionnez **Storage › hosts**.
- 2. Sélectionnez l'hôte ou le cluster hôte que vous souhaitez modifier, puis cliquez sur **Annuler l'attribution de volumes**.

Une boîte de dialogue s'affiche et affiche tous les volumes actuellement affectés.

- 3. Cochez la case en regard de chaque volume que vous souhaitez annuler l'affectation ou cochez la case de l'en-tête de tableau pour sélectionner tous les volumes.
- 4. Cliquez sur **non assigner**.

#### **Résultats**

- Les volumes qui n'ont pas été attribués sont disponibles pour une nouvelle affectation.
- Jusqu'à ce que les changements soient configurés sur l'hôte, le volume est toujours reconnu par le système d'exploitation hôte.

## **Supprime l'hôte ou le cluster hôte**

Vous pouvez supprimer un hôte ou un cluster hôte.

#### **Description de la tâche**

Suivez les consignes ci-dessous lorsque vous supprimez un hôte ou un cluster hôte :

- Toute affectation de volumes spécifique est supprimée et les volumes associés sont disponibles dans le cadre d'une nouvelle affectation.
- Si l'hôte fait partie d'un cluster hôte ayant ses propres affectations spécifiques, le cluster hôte n'est pas affecté. Cependant, si l'hôte fait partie d'un cluster hôte sans autres affectations, le cluster hôte et tout autre hôte ou identifiant de port hôte associés héritent de toute affectation par défaut.
- Tous les identificateurs de port hôte associés à l'hôte deviennent non définis.

### **Étapes**

- 1. Sélectionnez **Storage › hosts**.
- 2. Sélectionnez l'hôte ou le cluster hôte que vous souhaitez supprimer, puis cliquez sur **Supprimer**.

La boîte de dialogue de confirmation s'affiche.

3. Confirmez que vous souhaitez effectuer l'opération, puis cliquez sur **Supprimer**.

#### **Résultats**

Si vous avez supprimé un hôte, le système effectue les opérations suivantes :

- Supprime l'hôte et, le cas échéant, le supprime du cluster hôte.
- Supprime l'accès aux volumes affectés.
- Renvoie les volumes associés à un état non affecté.
- Renvoie les identificateurs de port hôte associés à l'hôte à un état non associé.

Si vous avez supprimé un cluster hôte, le système effectue les opérations suivantes :

- Supprime le cluster hôte et ses hôtes associés (le cas échéant).
- Supprime l'accès aux volumes affectés.
- Renvoie les volumes associés à un état non affecté.
- Renvoie les identificateurs de port hôte associés aux hôtes à un état non associé.

## <span id="page-15-1"></span>**Définissez les rapports sur la connectivité hôte**

Vous pouvez activer le reporting sur la connectivité des hôtes afin que la baie de stockage surveille en permanence la connexion entre les contrôleurs et les hôtes configurés, puis vous alerte en cas d'interruption de la connexion. Cette fonctionnalité est activée par défaut.

### **Description de la tâche**

Si vous désactivez les rapports sur la connectivité hôte, le système ne surveille plus les problèmes de connectivité ou de pilote multivoie lorsqu'un hôte est connecté à la matrice de stockage.

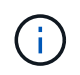

La désactivation du reporting sur la connectivité hôte désactive également l'équilibrage automatique de la charge, qui surveille et équilibre l'utilisation des ressources du contrôleur.

## **Étapes**

- 1. Sélectionnez **Paramètres › système**.
- 2. Faites défiler jusqu'à **Additional Settings**, puis cliquez sur **Enable/Disable Host Connectivity Reporting**.

Le texte en dessous de cette option indique si elle est actuellement activée ou désactivée.

Une boîte de dialogue de confirmation s'ouvre.

3. Cliquez sur **Oui** pour continuer.

En sélectionnant cette option, vous basculez la fonction entre activé/désactivé.

# <span id="page-15-0"></span>**Gérer les paramètres**

## **Modifiez les paramètres d'un hôte**

Vous pouvez modifier le nom, le type de système d'exploitation hôte et les clusters hôtes associés pour un hôte.

### **Étapes**

- 1. Sélectionnez **Storage › hosts**.
- 2. Sélectionnez l'hôte à modifier, puis cliquez sur **Afficher/Modifier les paramètres**.

Une boîte de dialogue qui affiche les paramètres actuels de l'hôte s'affiche.

- 3. S'il n'est pas déjà sélectionné, cliquez sur l'onglet **Propriétés**.
- 4. Modifiez les paramètres selon les besoins.

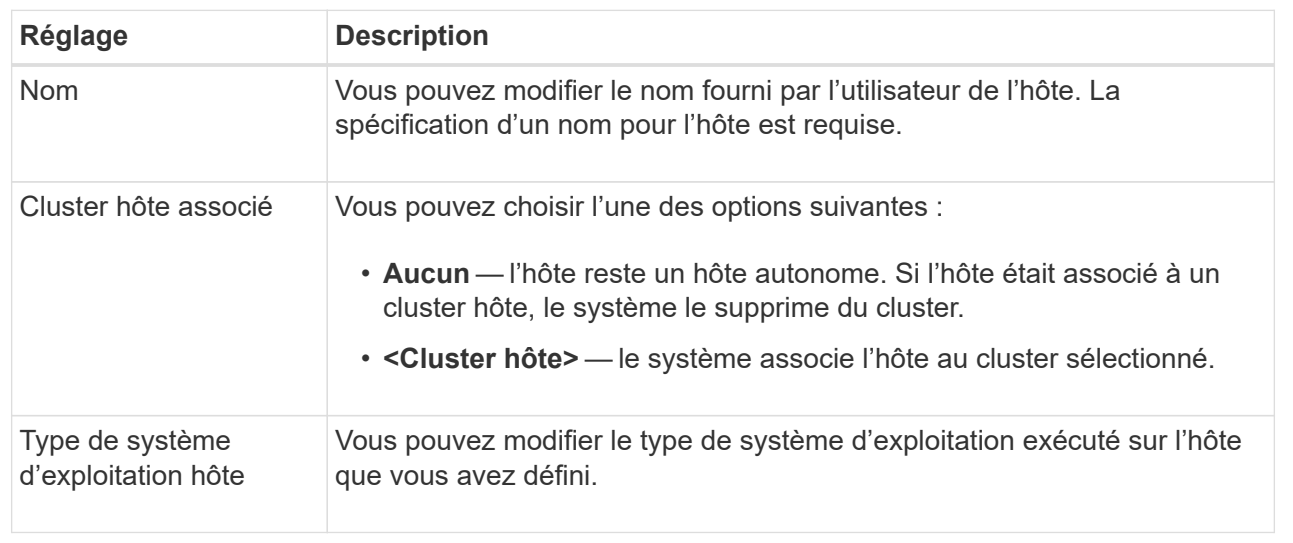

### 5. Cliquez sur **Enregistrer**.

## **Modifiez les paramètres d'un cluster hôte**

Vous pouvez modifier le nom du cluster hôte ou ajouter ou supprimer des hôtes dans un cluster hôte.

### **Étapes**

- 1. Sélectionnez **Storage › hosts**.
- 2. Sélectionnez le cluster hôte à modifier, puis cliquez sur **Afficher/Modifier les paramètres**.

Une boîte de dialogue qui affiche les paramètres actuels du cluster hôte s'affiche.

3. Modifiez les paramètres du cluster hôte selon les besoins.

#### **Détails du champ**

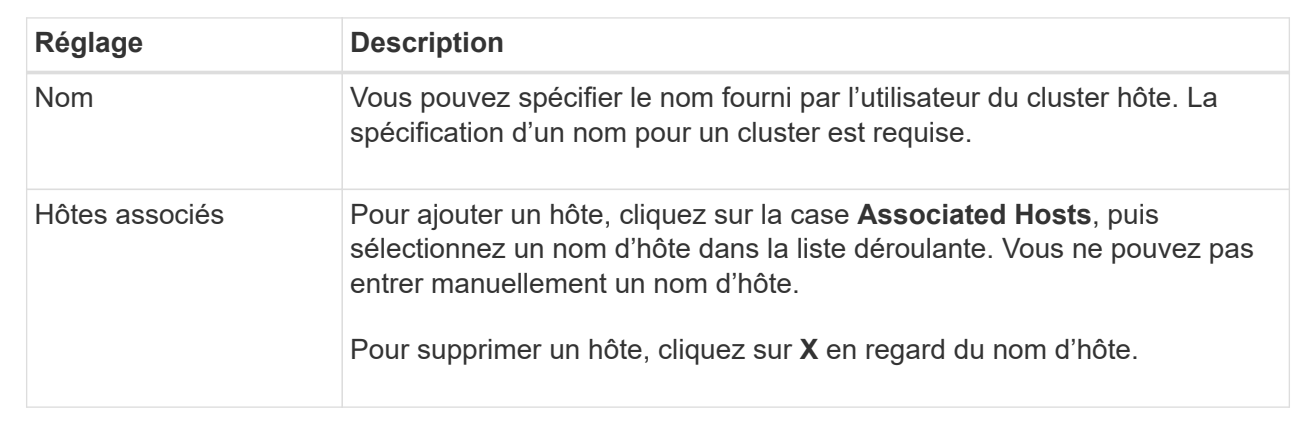

### 4. Cliquez sur **Enregistrer**.

## **Modifiez les identifiants de port hôte d'un hôte**

Modifiez les identificateurs de port hôte lorsque vous souhaitez modifier le libellé utilisateur d'un identificateur de port hôte, ajouter un nouvel identificateur de port hôte à l'hôte ou supprimer un identificateur de port hôte de l'hôte.

## **Description de la tâche**

Lors de la modification des identificateurs de port hôte, gardez les consignes suivantes à l'esprit :

- **Ajouter** lorsque vous ajoutez un port hôte, vous associez l'identificateur de port hôte à l'hôte que vous avez créé pour vous connecter à votre matrice de stockage. Vous pouvez saisir manuellement des informations de port à l'aide d'un utilitaire HBA (Host bus adapter).
- **Edit** vous pouvez modifier les ports hôte pour déplacer (associer) un port hôte à un autre hôte. Vous avez peut-être déplacé l'adaptateur de bus hôte ou l'initiateur iSCSI vers un autre hôte. Vous devez donc déplacer (associer) le port hôte vers le nouvel hôte.
- **Delete** vous pouvez supprimer des ports hôtes pour supprimer (dissocier) des ports hôtes d'un hôte.

### **Étapes**

- 1. Sélectionnez **Storage › hosts**.
- 2. Sélectionnez l'hôte auquel les ports seront associés, puis cliquez sur **Afficher/Modifier les paramètres**.

Si vous souhaitez ajouter des ports à un hôte dans un cluster hôte, développez le cluster hôte et sélectionnez l'hôte souhaité. Vous ne pouvez pas ajouter de ports au niveau du cluster hôte.

Une boîte de dialogue qui affiche les paramètres actuels de l'hôte s'affiche.

3. Cliquez sur l'onglet **ports hôte**.

La boîte de dialogue affiche les identificateurs de port hôte actuels.

4. Modifiez les paramètres de l'identificateur de port hôte selon les besoins.

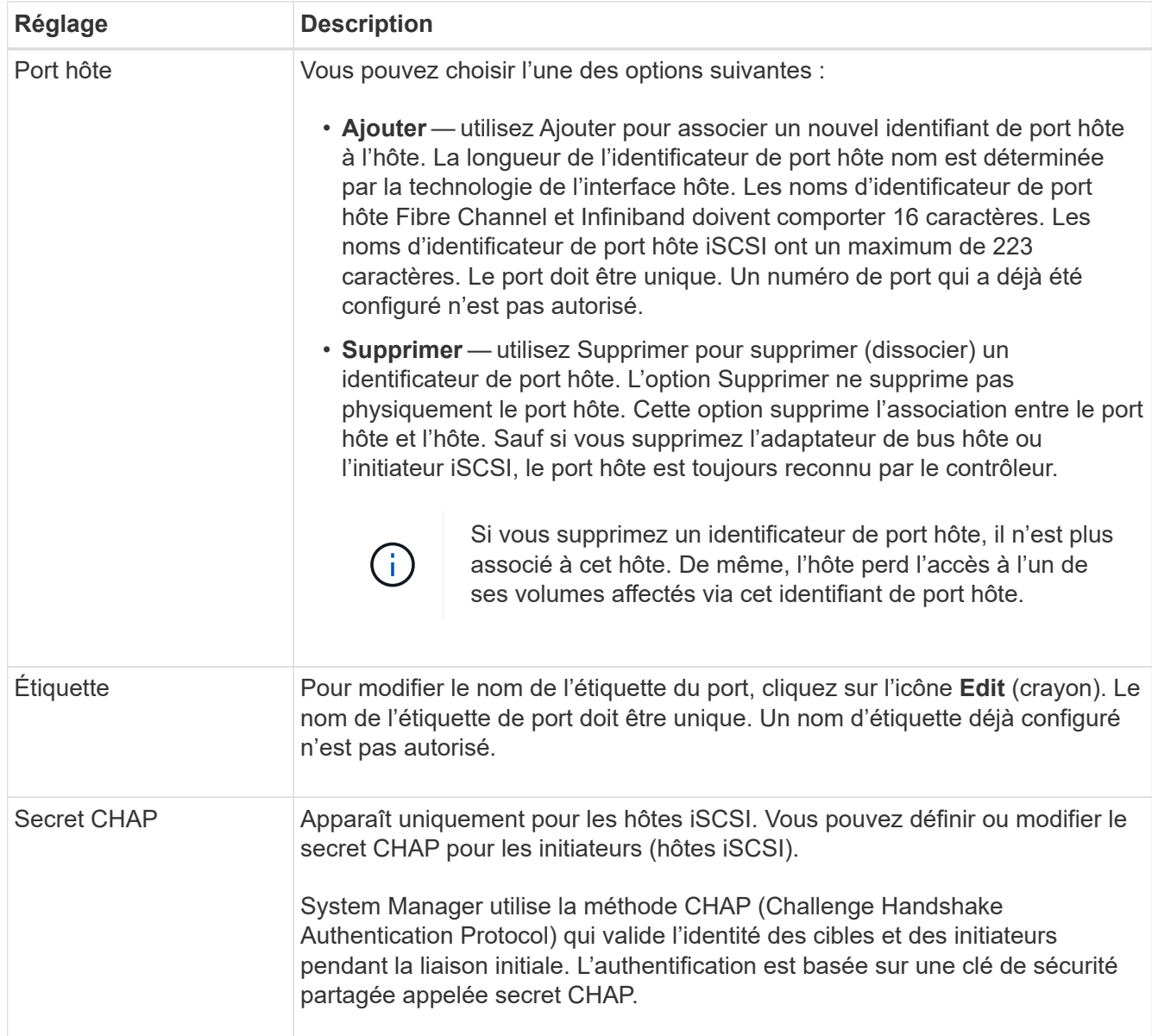

## 5. Cliquez sur **Enregistrer**.

# <span id="page-18-0"></span>**FAQ**

## **Qu'est-ce que les hôtes et les clusters hôtes ?**

Un hôte est un serveur qui envoie des E/S à un volume d'une baie de stockage. Un cluster hôte est un groupe d'hôtes. Vous créez un cluster hôte pour vous permettre d'attribuer facilement les mêmes volumes à plusieurs hôtes.

Vous définissez un hôte séparément. Il peut s'agir d'une entité indépendante ou être ajouté à un cluster hôte. Vous pouvez affecter des volumes à un hôte individuel ou faire partie d'un cluster hôte qui partage l'accès à un ou plusieurs volumes avec d'autres hôtes du cluster hôte.

Le cluster hôte est une entité logique que vous créez dans SANtricity System Manager. Vous devez ajouter des hôtes au cluster hôte avant de pouvoir affecter des volumes.

# **Pourquoi aurais-je besoin de créer un cluster hôte ?**

Si vous souhaitez que deux hôtes ou plus partagent l'accès au même ensemble de volumes, vous devez créer un cluster hôte. Normalement, chaque hôte est équipé d'un logiciel de mise en cluster installé sur lui afin de coordonner l'accès au volume.

## **Comment savoir quel type de système d'exploitation hôte est correct ?**

Le champ Type de système d'exploitation hôte contient le système d'exploitation de l'hôte. Vous pouvez sélectionner le type d'hôte recommandé dans la liste déroulante ou autoriser l'agent de contexte hôte (HCA) à configurer l'hôte et le type de système d'exploitation hôte approprié.

Les types d'hôte qui apparaissent dans la liste déroulante dépendent du modèle de la matrice de stockage et de la version du micrologiciel. Les versions les plus récentes affichent d'abord les options les plus courantes, qui sont les plus susceptibles d'être appropriées. L'apparence sur cette liste n'implique pas que l'option est entièrement prise en charge.

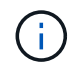

Pour plus d'informations sur la prise en charge des hôtes, reportez-vous au ["Matrice](https://imt.netapp.com/matrix/#welcome) [d'interopérabilité NetApp".](https://imt.netapp.com/matrix/#welcome)

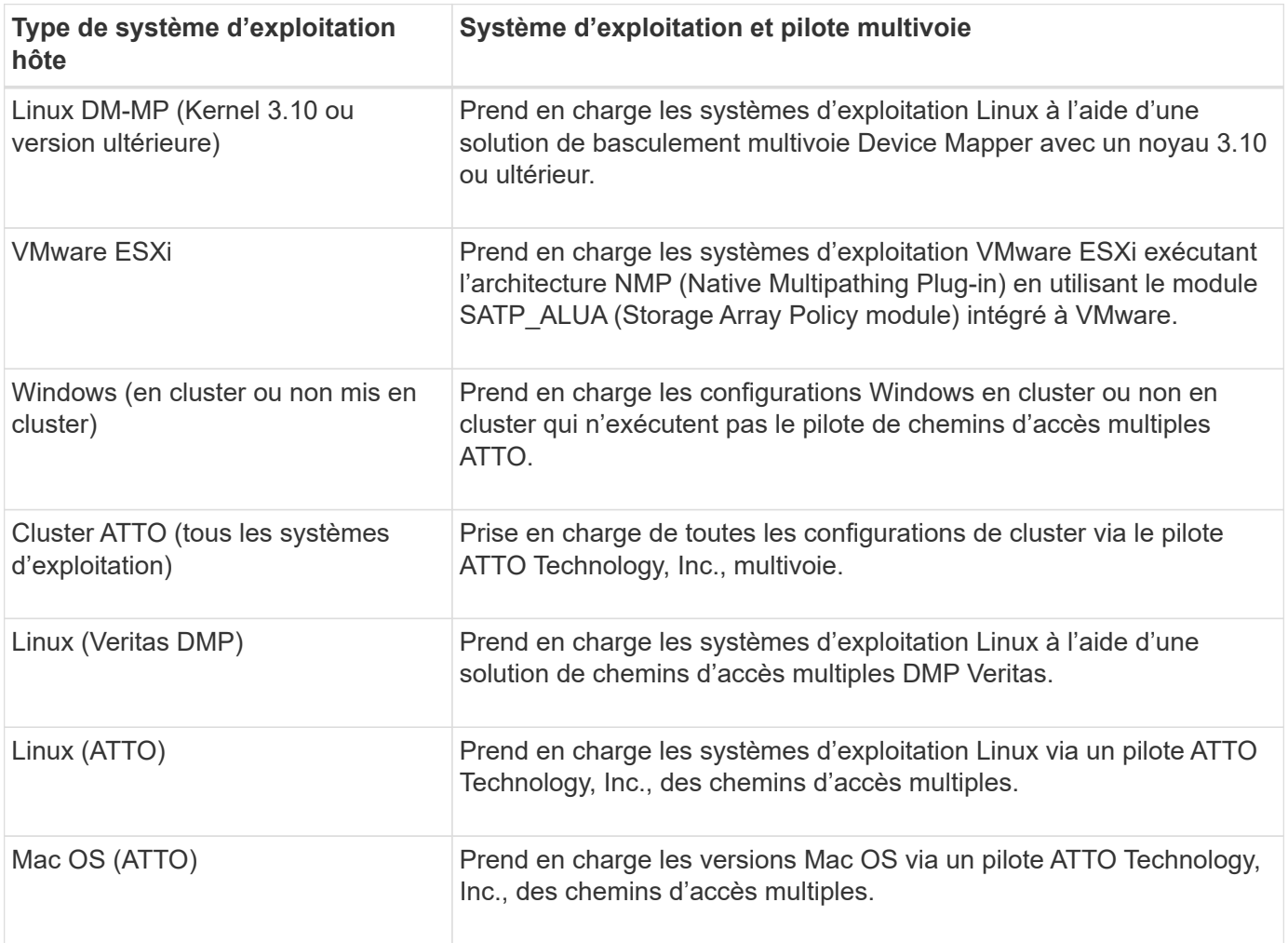

Certains des types d'hôtes suivants peuvent apparaître dans la liste :

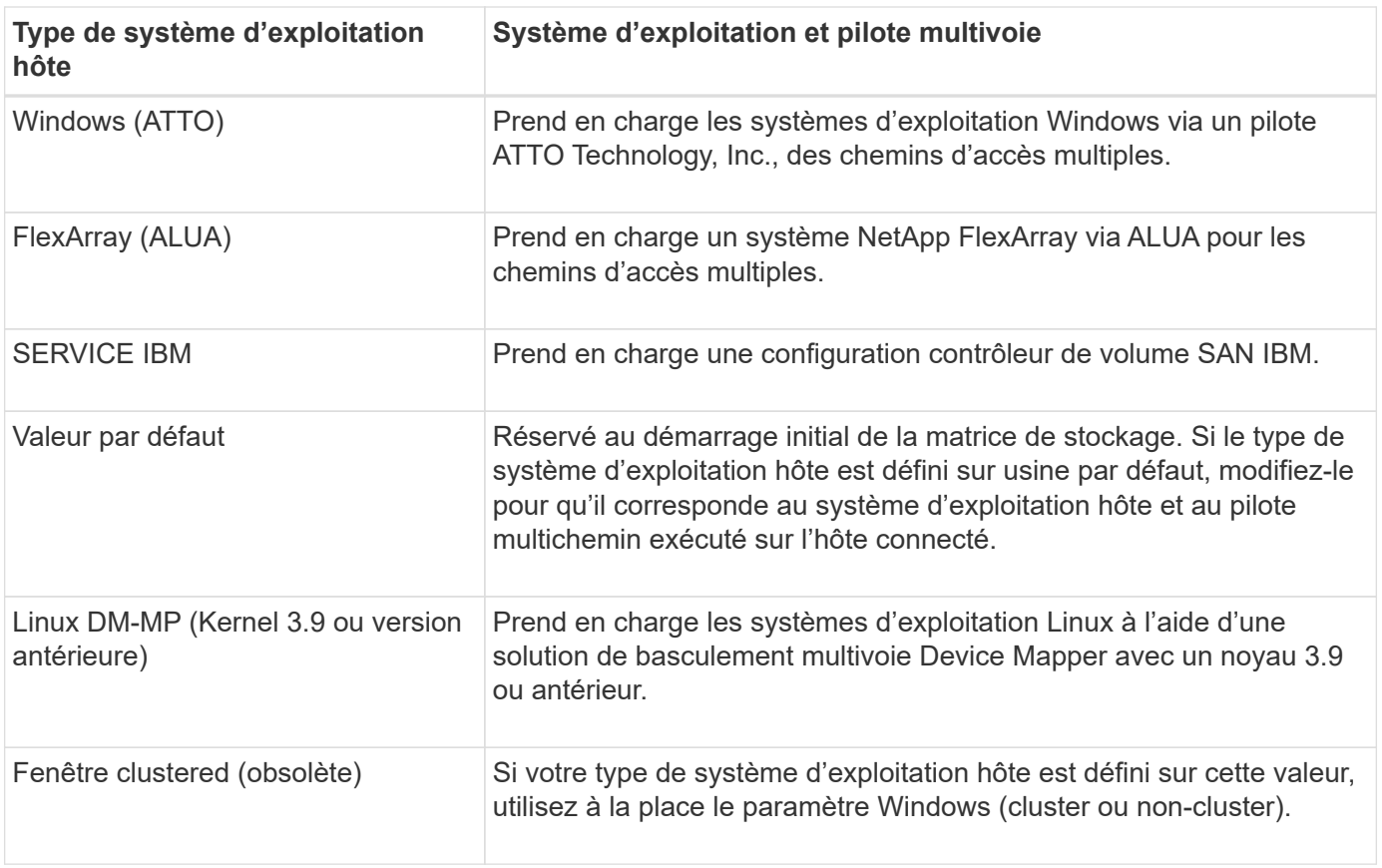

Une fois l'HCA installé et le stockage connecté à l'hôte, l'HCA envoie la topologie hôte aux contrôleurs de stockage via le chemin d'E/S. En fonction de la topologie hôte, les contrôleurs de stockage définissent automatiquement l'hôte et les ports hôtes associés, puis définissent le type d'hôte.

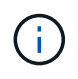

Si le HCA ne sélectionne pas le type d'hôte recommandé, vous devez définir manuellement le type d'hôte.

## **Qu'est-ce qu'un HBA et un port d'adaptateur ?**

Une carte HBA (Host bus adapter) est une carte qui réside dans un hôte et qui contient un ou plusieurs ports hôtes. Un port hôte est un port sur un adaptateur de bus hôte (HBA, host bus adapter) qui fournit la connexion physique à un contrôleur et est utilisé pour les opérations d'E/S.

Les ports d'adaptateur du HBA sont appelés ports hôtes. La plupart des HBA ont un ou deux ports hôtes. L'adaptateur HBA possède un identifiant WWID (World Wide identifier) unique et chaque port hôte HBA possède un WWID unique. Les identifiants de port hôte sont utilisés pour associer l'adaptateur HBA approprié à l'hôte physique lorsque vous créez l'hôte manuellement via SANtricity System Manager ou que vous créez automatiquement l'hôte à l'aide de l'agent de contexte hôte.

## **Comment faire correspondre les ports hôte à un hôte ?**

Si vous créez manuellement un hôte, vous devez d'abord utiliser l'utilitaire HBA (Host bus adapter) approprié disponible sur l'hôte pour déterminer les identificateurs de port hôte associés à chaque HBA installé dans l'hôte.

Lorsque vous disposez de ces informations, sélectionnez les identificateurs de port hôte qui se sont connectés à la matrice de stockage dans la liste fournie dans la boîte de dialogue Créer un hôte.

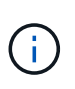

Assurez-vous de sélectionner les identificateurs de port hôte appropriés pour l'hôte que vous créez. Si vous associez des identificateurs de port hôte incorrects, vous risquez de provoquer un accès involontaire d'un autre hôte à ces données.

Si vous créez automatiquement des hôtes à l'aide de l'agent HCA (Host Context Agent) installé sur chaque hôte, l'HCA doit automatiquement associer les identificateurs de port hôte à chaque hôte et les configurer de manière appropriée.

## **Comment créer des secrets CHAP ?**

Si vous configurez l'authentification CHAP (Challenge Handshake Authentication Protocol) sur tout hôte iSCSI connecté à la baie de stockage, vous devez saisir à nouveau le secret CHAP de l'initiateur pour chaque hôte iSCSI.

Pour ce faire, vous pouvez utiliser System Manager dans le cadre de l'opération Créer un hôte ou via l'option Afficher/Modifier les paramètres.

Si vous utilisez l'authentification mutuelle CHAP, vous devez également définir un secret CHAP cible pour la matrice de stockage dans la page Paramètres et saisir à nouveau ce secret CHAP cible sur chaque hôte iSCSI.

## **À quoi correspond le cluster par défaut ?**

Le cluster par défaut est une entité définie par le système qui permet à tout identificateur de port hôte non associé connecté à la matrice de stockage d'accéder aux volumes affectés au cluster par défaut. Un identificateur de port hôte non associé est un port hôte qui n'est pas logiquement associé à un hôte donné, mais qui est physiquement installé dans un hôte et connecté à la matrice de stockage.

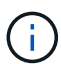

Si vous souhaitez que les hôtes disposent d'un accès spécifique à certains volumes de la baie de stockage, vous devez *pas* utiliser le cluster par défaut. À la place, vous devez associer les identificateurs de port hôte à leurs hôtes correspondants. Cette tâche peut être effectuée manuellement pendant l'opération Créer un hôte ou automatiquement à l'aide de l'agent de contexte hôte (HCA) installé sur chaque hôte. Ensuite, vous affectez des volumes à un hôte individuel ou à un cluster hôte.

Vous devez *uniquement* utiliser le cluster par défaut dans des situations spéciales où votre environnement de stockage externe est recommandé pour permettre à tous les hôtes et tous les identificateurs de port hôte connectés à la matrice de stockage ont accès à tous les volumes (mode accès total) sans spécifiquement faire connaître les hôtes à la matrice de stockage ou à l'interface utilisateur.

Initialement, vous pouvez affecter des volumes uniquement au cluster par défaut via l'interface de ligne de commande. Cependant, après avoir affecté au moins un volume au cluster par défaut, cette entité (appelée cluster par défaut) s'affiche dans l'interface utilisateur dans laquelle vous pouvez alors gérer cette entité.

## **Qu'est-ce que le reporting sur la connectivité hôte ?**

Lorsque le reporting sur la connectivité hôte est activé, la baie de stockage surveille en

permanence la connexion entre les contrôleurs et les hôtes configurés, puis vous alerte en cas d'interruption de la connexion.

La connexion peut être interrompue en cas de câble desserré, endommagé ou manquant, ou d'un autre problème avec l'hôte. Dans ces cas, le système peut ouvrir un message Recovery Guru :

- **Redondance de l'hôte perdue** s'ouvre si l'un des contrôleurs ne peut pas communiquer avec l'hôte.
- **Type d'hôte incorrect** s'ouvre si le type d'hôte n'est pas spécifié correctement sur la matrice de stockage, ce qui peut entraîner des problèmes de basculement.

Vous pouvez désactiver le reporting de la connectivité hôte dans les situations où le redémarrage d'un contrôleur peut prendre plus de temps que le délai de connexion. La désactivation de cette fonction supprime les messages de récupération Gurus.

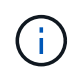

La désactivation de la fonction de génération de rapports sur la connectivité hôte désactive également l'équilibrage automatique de la charge, qui surveille et équilibre l'utilisation des ressources du contrôleur. Cependant, si vous réactivez le rapport de connectivité hôte, la fonction d'équilibrage automatique de la charge n'est pas réactivée automatiquement.

#### **Informations sur le copyright**

Copyright © 2024 NetApp, Inc. Tous droits réservés. Imprimé aux États-Unis. Aucune partie de ce document protégé par copyright ne peut être reproduite sous quelque forme que ce soit ou selon quelque méthode que ce soit (graphique, électronique ou mécanique, notamment par photocopie, enregistrement ou stockage dans un système de récupération électronique) sans l'autorisation écrite préalable du détenteur du droit de copyright.

Les logiciels dérivés des éléments NetApp protégés par copyright sont soumis à la licence et à l'avis de nonresponsabilité suivants :

CE LOGICIEL EST FOURNI PAR NETAPP « EN L'ÉTAT » ET SANS GARANTIES EXPRESSES OU TACITES, Y COMPRIS LES GARANTIES TACITES DE QUALITÉ MARCHANDE ET D'ADÉQUATION À UN USAGE PARTICULIER, QUI SONT EXCLUES PAR LES PRÉSENTES. EN AUCUN CAS NETAPP NE SERA TENU POUR RESPONSABLE DE DOMMAGES DIRECTS, INDIRECTS, ACCESSOIRES, PARTICULIERS OU EXEMPLAIRES (Y COMPRIS L'ACHAT DE BIENS ET DE SERVICES DE SUBSTITUTION, LA PERTE DE JOUISSANCE, DE DONNÉES OU DE PROFITS, OU L'INTERRUPTION D'ACTIVITÉ), QUELLES QU'EN SOIENT LA CAUSE ET LA DOCTRINE DE RESPONSABILITÉ, QU'IL S'AGISSE DE RESPONSABILITÉ CONTRACTUELLE, STRICTE OU DÉLICTUELLE (Y COMPRIS LA NÉGLIGENCE OU AUTRE) DÉCOULANT DE L'UTILISATION DE CE LOGICIEL, MÊME SI LA SOCIÉTÉ A ÉTÉ INFORMÉE DE LA POSSIBILITÉ DE TELS DOMMAGES.

NetApp se réserve le droit de modifier les produits décrits dans le présent document à tout moment et sans préavis. NetApp décline toute responsabilité découlant de l'utilisation des produits décrits dans le présent document, sauf accord explicite écrit de NetApp. L'utilisation ou l'achat de ce produit ne concède pas de licence dans le cadre de droits de brevet, de droits de marque commerciale ou de tout autre droit de propriété intellectuelle de NetApp.

Le produit décrit dans ce manuel peut être protégé par un ou plusieurs brevets américains, étrangers ou par une demande en attente.

LÉGENDE DE RESTRICTION DES DROITS : L'utilisation, la duplication ou la divulgation par le gouvernement sont sujettes aux restrictions énoncées dans le sous-paragraphe (b)(3) de la clause Rights in Technical Data-Noncommercial Items du DFARS 252.227-7013 (février 2014) et du FAR 52.227-19 (décembre 2007).

Les données contenues dans les présentes se rapportent à un produit et/ou service commercial (tel que défini par la clause FAR 2.101). Il s'agit de données propriétaires de NetApp, Inc. Toutes les données techniques et tous les logiciels fournis par NetApp en vertu du présent Accord sont à caractère commercial et ont été exclusivement développés à l'aide de fonds privés. Le gouvernement des États-Unis dispose d'une licence limitée irrévocable, non exclusive, non cessible, non transférable et mondiale. Cette licence lui permet d'utiliser uniquement les données relatives au contrat du gouvernement des États-Unis d'après lequel les données lui ont été fournies ou celles qui sont nécessaires à son exécution. Sauf dispositions contraires énoncées dans les présentes, l'utilisation, la divulgation, la reproduction, la modification, l'exécution, l'affichage des données sont interdits sans avoir obtenu le consentement écrit préalable de NetApp, Inc. Les droits de licences du Département de la Défense du gouvernement des États-Unis se limitent aux droits identifiés par la clause 252.227-7015(b) du DFARS (février 2014).

#### **Informations sur les marques commerciales**

NETAPP, le logo NETAPP et les marques citées sur le site<http://www.netapp.com/TM>sont des marques déposées ou des marques commerciales de NetApp, Inc. Les autres noms de marques et de produits sont des marques commerciales de leurs propriétaires respectifs.